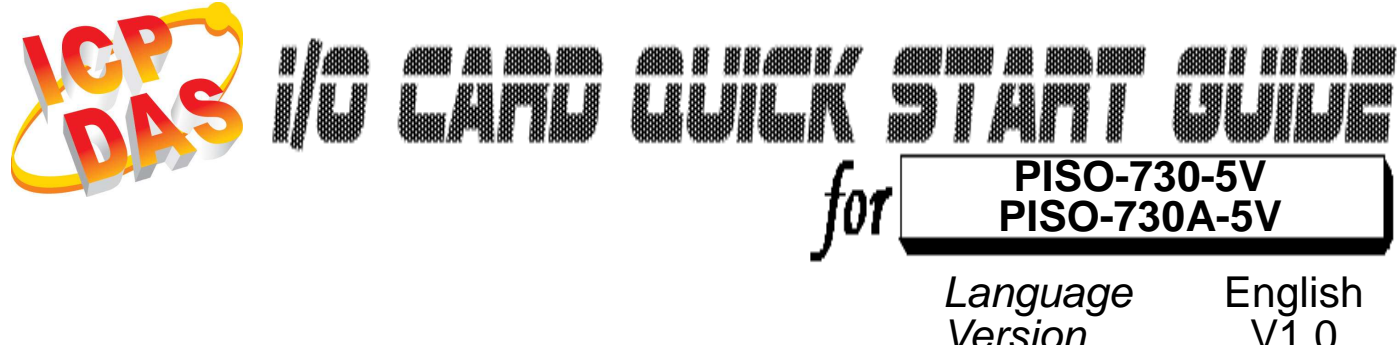

Version<sup>1</sup><br>Update

Mar.2010

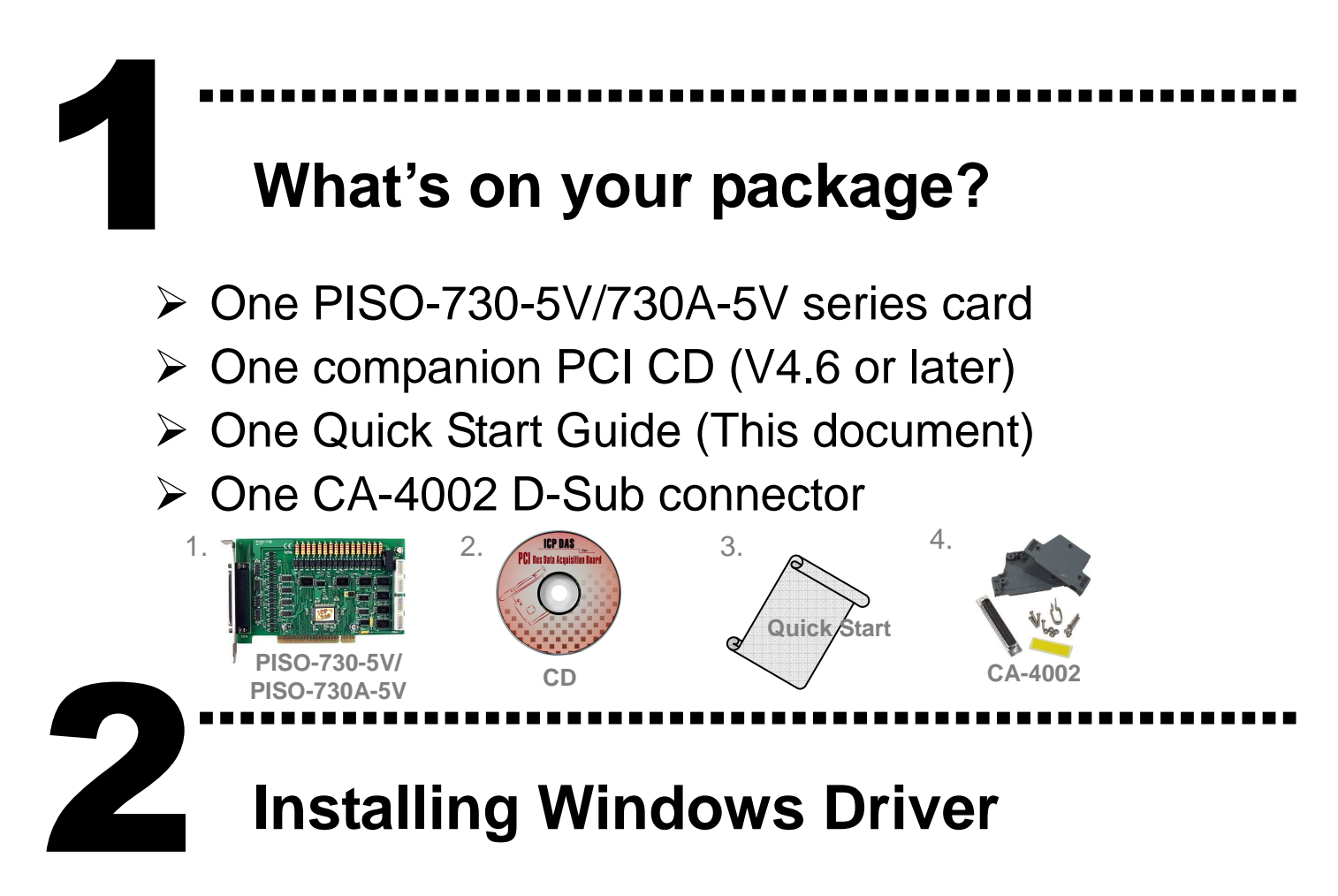

Follow these steps:

1. Set up the Windows driver.

The driver is located at:

CD:\NAPDOS\PCI\PISO-DIO\DLL\_OCX\Driver\

http://ftp.icpdas.com/pub/cd/iocard/pci/napdos/pci/piso-dio/dll\_ocx/driver/

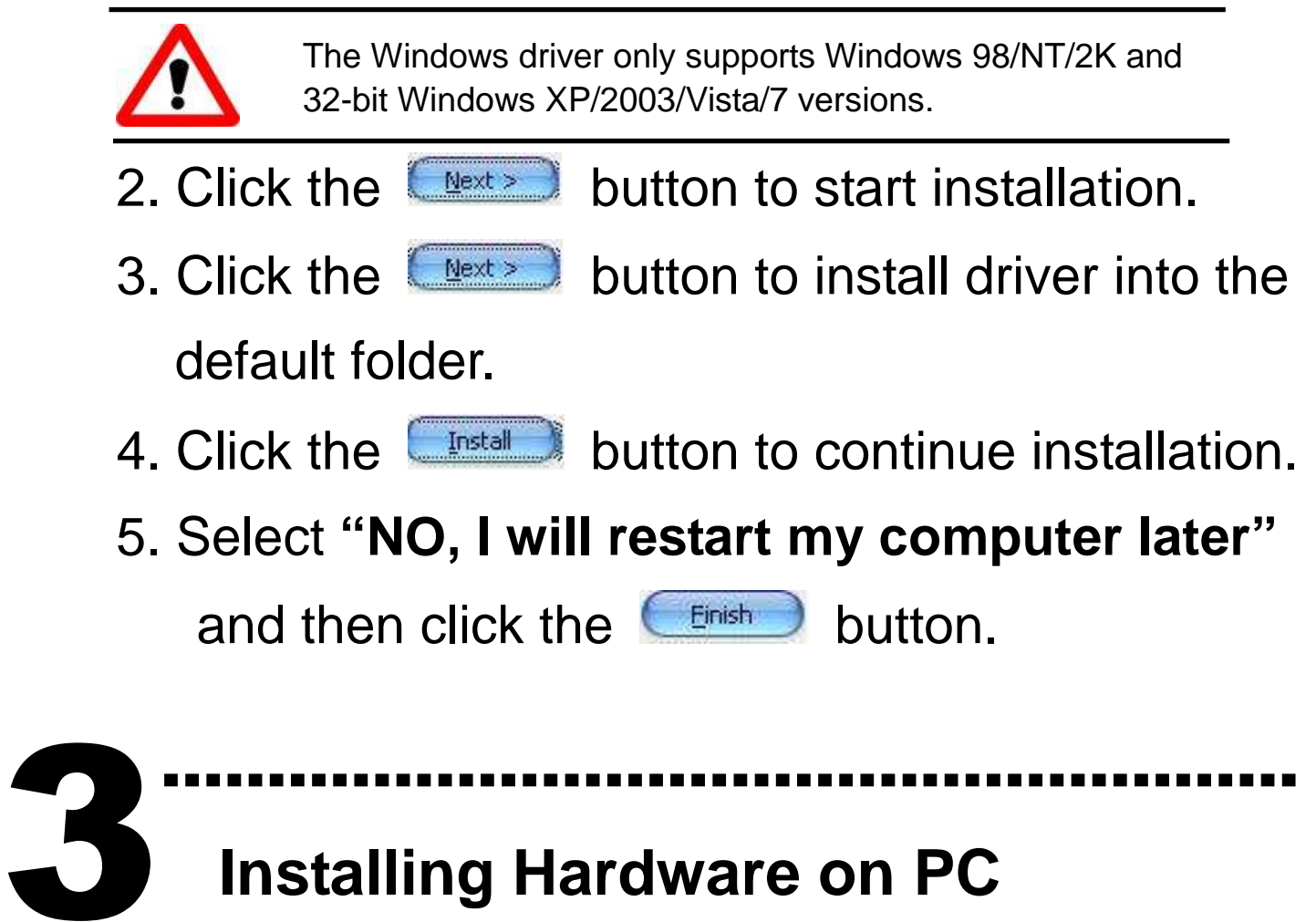

# **Installing Hardware on PC**

Follow these steps:

- 1. Shut down and power off your computer.
- 2. Remove the cover from the computer.
- 3. Select an unused PCI slot.
- 4. Carefully insert your I/O card into the PCI slot.
- 5. Replace the PC cover.
- 6. Power on the computer

After powering-on the computer, please finish the Plug&Play steps according to the prompt message.

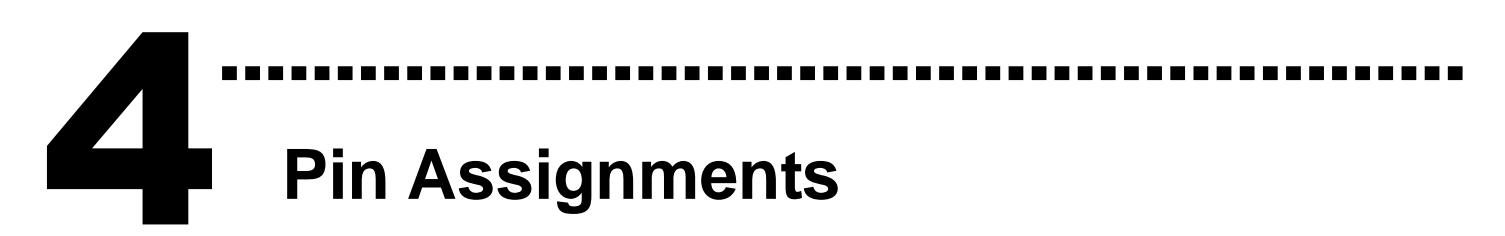

> Isolated I/O connector.

CN1: The 37 pins of the D-type female connector.

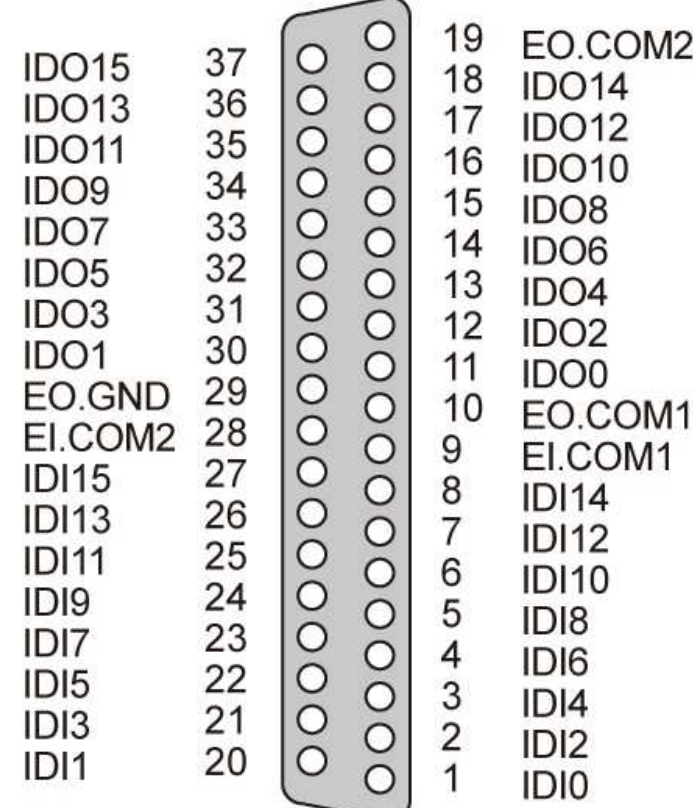

# > TTL-level I/O connector.

CN2/CN3: The 20 pins of the flat-cable connector.

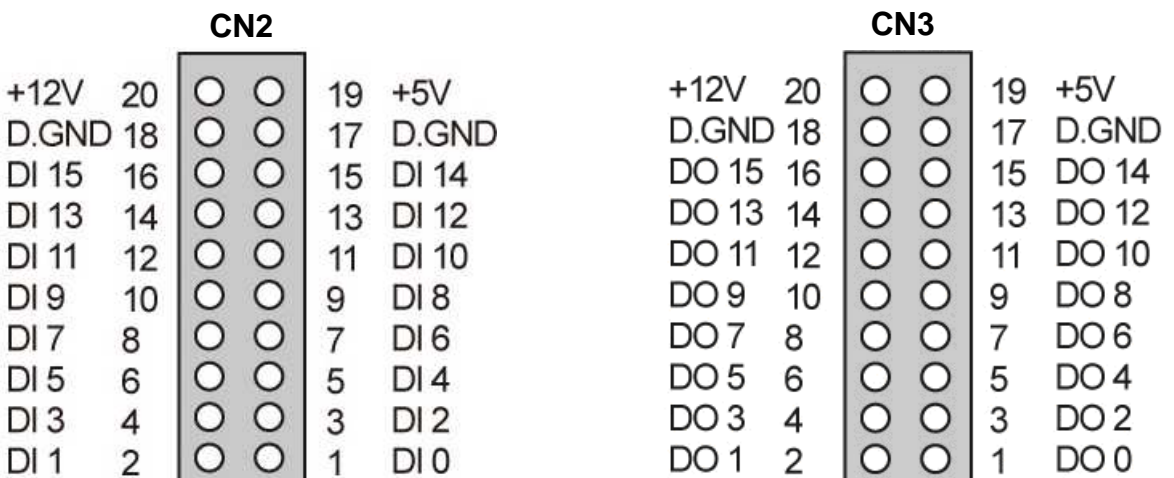

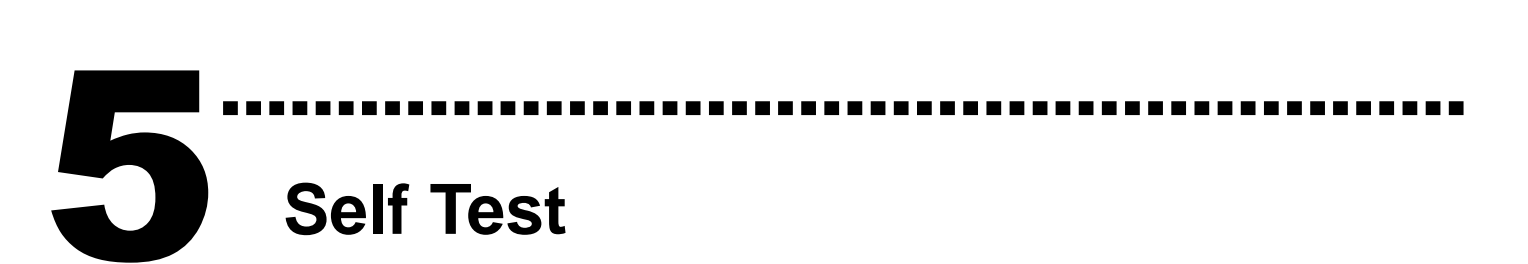

- 1. Prepare for device:
- DN-37(Optional) wiring terminal board.
- Exterior power supply device. For example: DP-665(Optional)
- CA-2002(Optional) 20-pin flat cable.
- 2. Use the CA-2002(Optional) to connect the CN2 to CN3.
- 3. Use the DN-37 to connect the board CN1.
- 4. Connect the CN1.IDI0 to CN1.IDO0…CN1.IDI15 to

CN1.IDO15. (Pin1 connect to Pin11 … Pin27 connect to Pin37)

5. Connect the EI.COM1 to EI.COM2; Connect the EO.COM1 to EO.COM2. (Pin9 connect to Pin28; Pin10 connect to Pin19)

#### PISO-730-5V External Power Wiring:

6. Supply the External Power +5 V to EO.COM2. Supply the External Power +5 V to EI.COM2. Supply the External Power GND to CN1.IGND. (External  $+5$  V connect to Pin19; External  $+5$  V connect to Pin28; External GND connect to Pin29)

#### PISO-730A-5V External Power Wiring:

6. Supply the External Power +5 V to EO.COM2. Supply the External Power GND to EI.COM2. Supply the External Power GND to CN1.IGND. (External +5 V connect to Pin19; External GND connect to Pin28; External GND connect to Pin29)

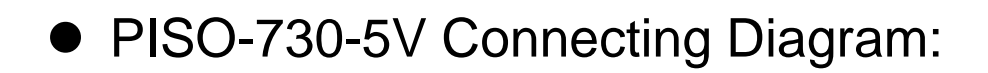

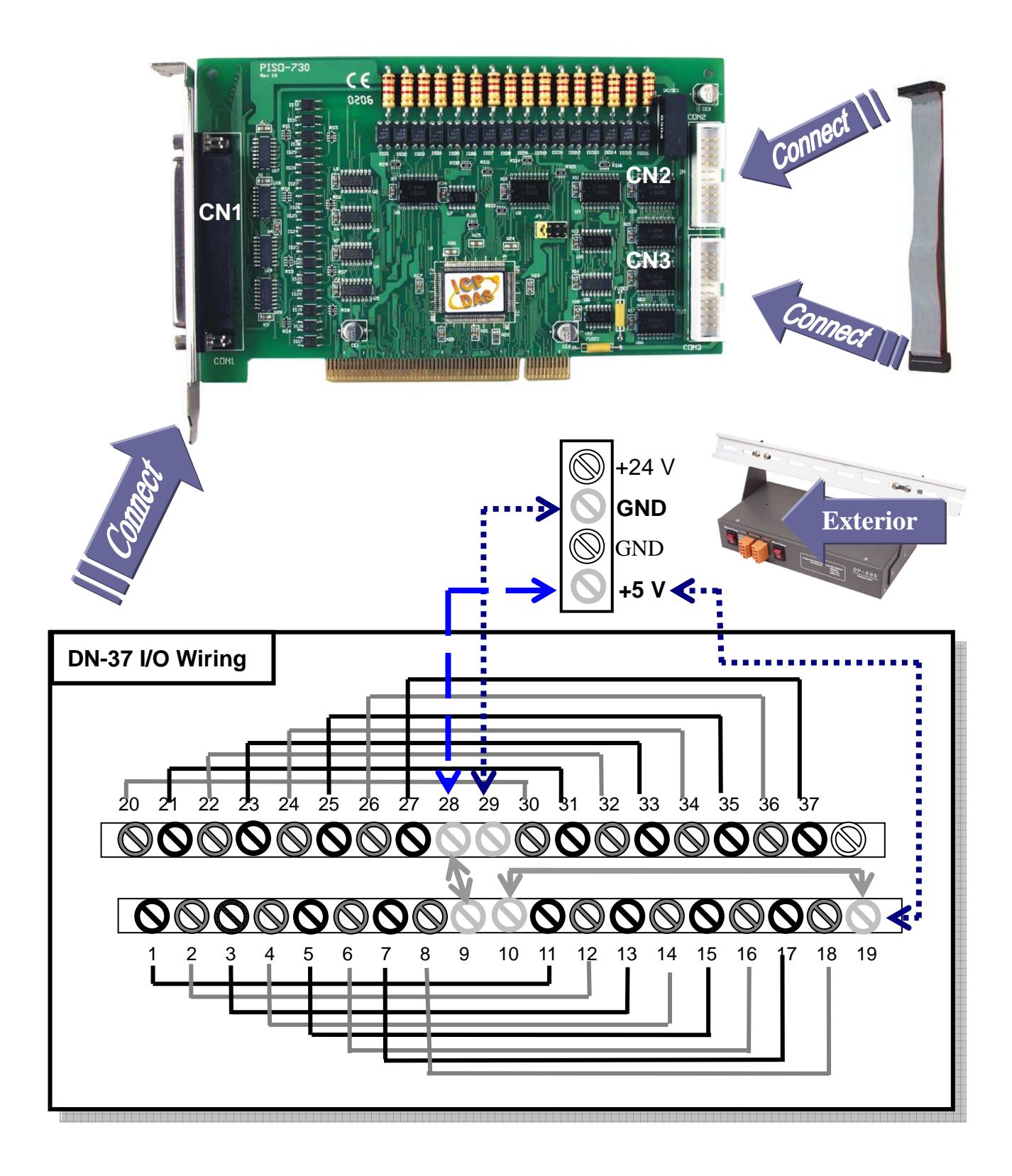

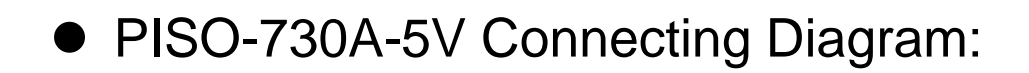

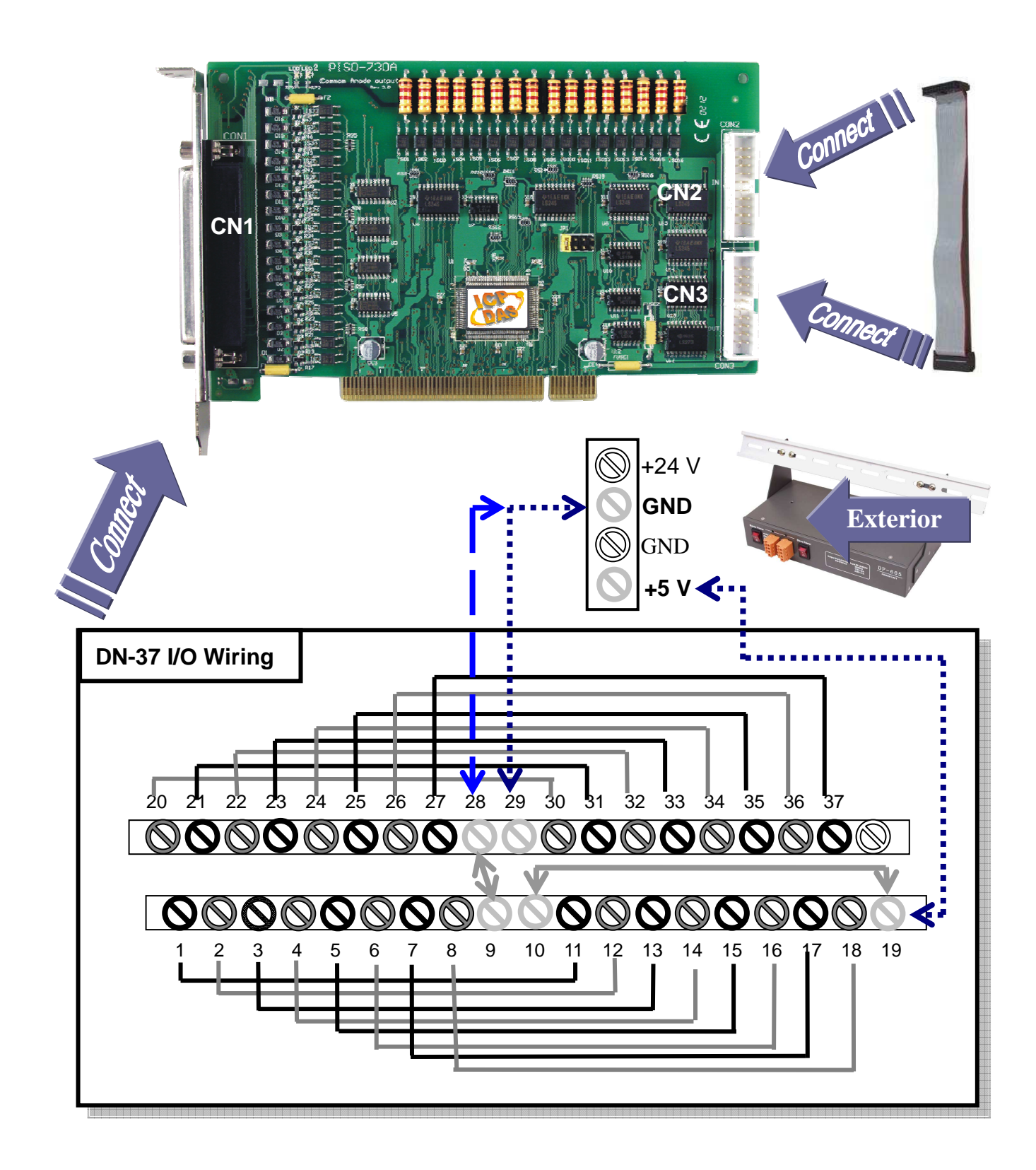

## 7. Execute the PISO-730-5V/730A-5V sample program.

The sample program is contained in: CD:\NAPDOS\PCI\PISO-DIO\DLL\_OCX\Demo\ http://ftp.icpdas.com/pub/cd/iocard/pci/napdos/pci/piso-dio/dll\_ocx/demo/

## 8. Check the board number of the PISO-730-5V/730A-5V and test DIO function.

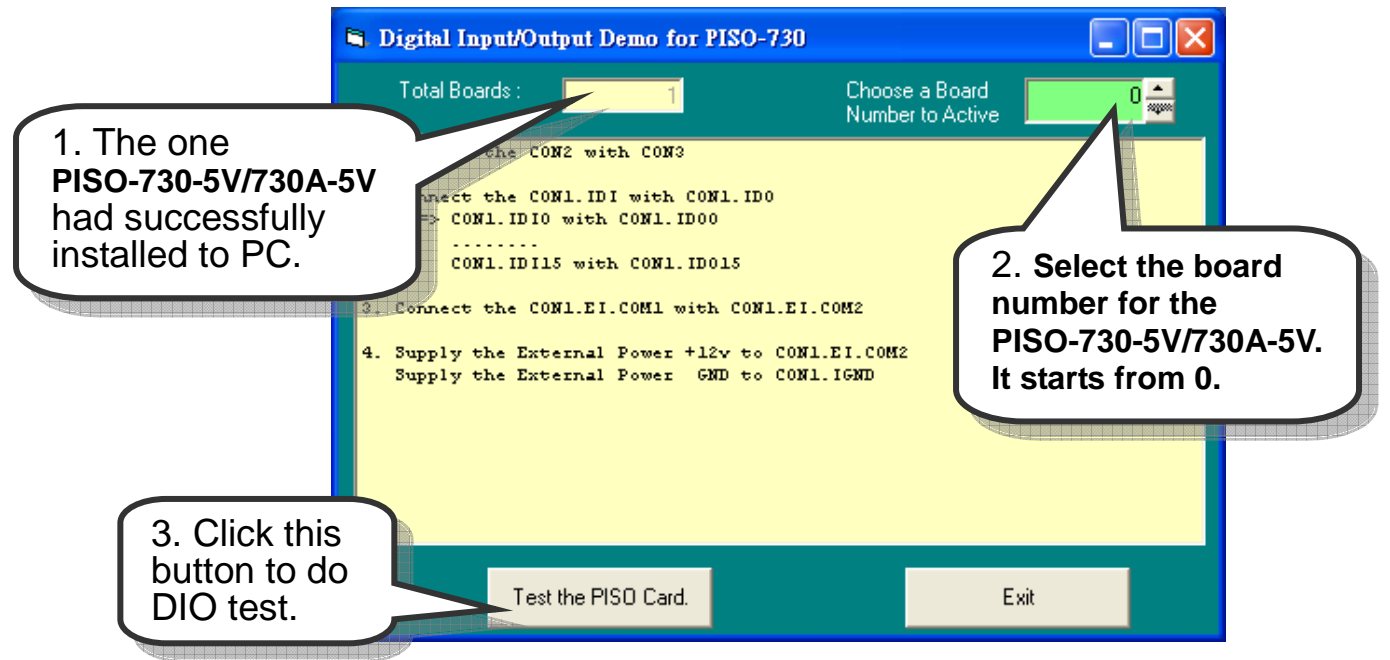

## 9. Get DIO function test result.

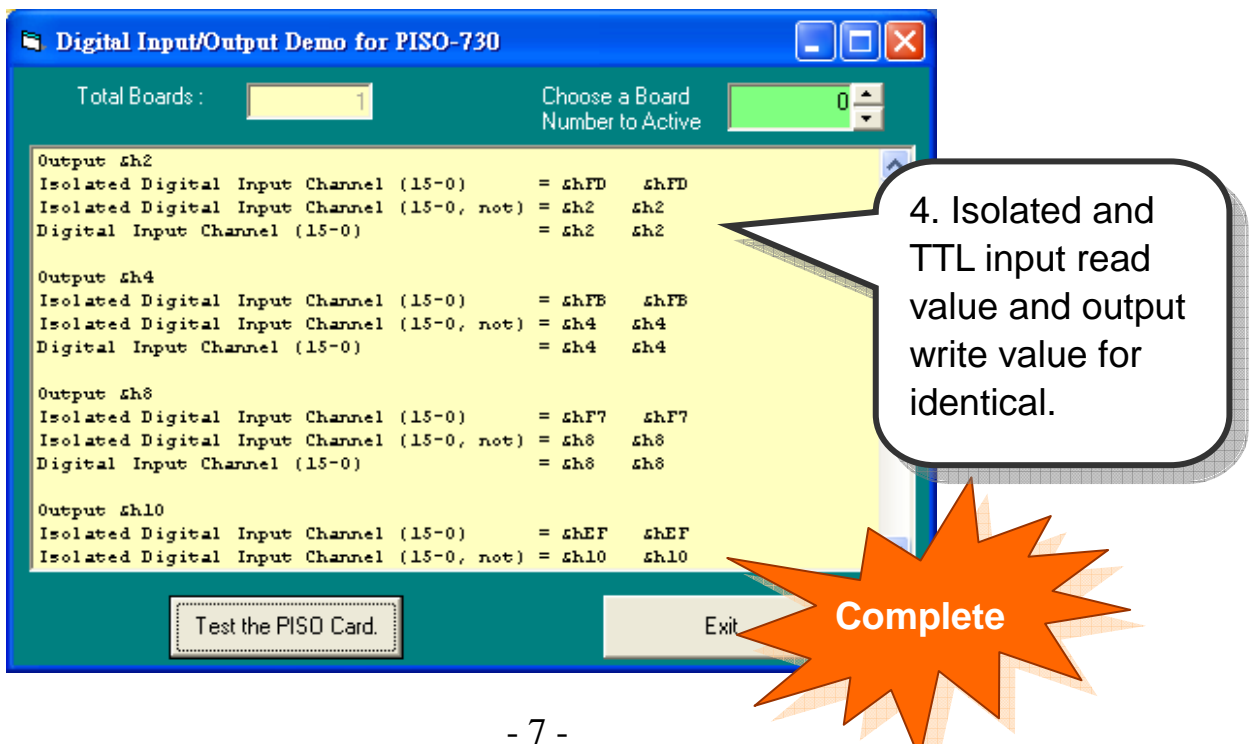

V

# **Additional Information**

# **PISO-730-5V/730A-5V Series Card Product page:**

………………………………………………

http://www.icpdas.com/products/DAQ/pc\_based/piso\_730.htm http://www.icpdas.com/products/DAQ/pc\_based/piso\_730a.htm

# **CA-2002(Optional) page:**

http://www.icpdas.com/products/Accessories/cable/cable\_selection.htm

# **DP-665(Optional) page:**

http://www.icpdas.com/products/Accessories/power\_supply/dp-665.htm

## **DN-37(Optional) page:**

http://www.icpdas.com/products/DAQ/screw\_terminal/dn\_37.htm

#### **Documentation:**

CD:\NAPDOS\PCI\PISO-DIO\Manual http://ftp.icpdas.com/pub/cd/iocard/pci/napdos/pci/piso-dio/manual/

## **Software:**

6

 CD:\NAPDOS\PCI\PISO-DIO http://ftp.icpdas.com/pub/cd/iocard/pci/napdos/pci/piso-dio/

# The ICP DAS Web Site

http://www.icpdas.com

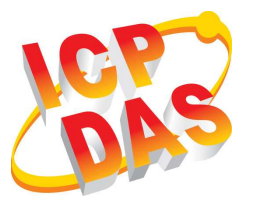

- Technical support
- Supplies and ordering information
- Information related to upgrades, new technologies, products and solutions FAQ

Contact Us Service@icpdas.com

Application story

Copyright ©2010 by ICP DAS Co., Ltd. All rights are reserved